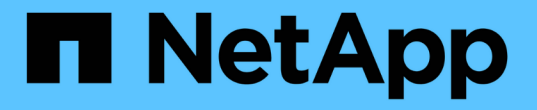

### オペレータにアップグレードしてください Astra Trident

NetApp June 28, 2024

This PDF was generated from https://docs.netapp.com/ja-jp/trident-2402/trident-managing-k8s/upgradeoperator-overview.html on June 28, 2024. Always check docs.netapp.com for the latest.

# 目次

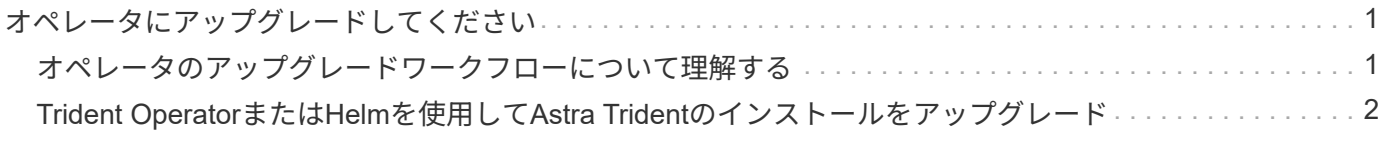

## <span id="page-2-0"></span>オペレータにアップグレードしてください

### <span id="page-2-1"></span>オペレータのアップグレードワークフローについて理解する

Tridentオペレータを使用してAstra Tridentをアップグレードする前に、アップグレード 中に発生するバックグラウンドプロセスを理解しておく必要があります。これに は、Tridentコントローラ、コントローラポッドとノードポッド、およびローリング更新 を可能にするノードデーモンセットに対する変更が含まれます。

**Trident**オペレータのアップグレード処理

多数のうちの1つ ["Trident](https://docs.netapp.com/ja-jp/trident-2402/trident-get-started/kubernetes-deploy.html)[オペレータを使用するメリット](https://docs.netapp.com/ja-jp/trident-2402/trident-get-started/kubernetes-deploy.html)["](https://docs.netapp.com/ja-jp/trident-2402/trident-get-started/kubernetes-deploy.html) Astra Tridentのインストールとアップグレードは、 既存のマウントボリュームを停止することなく、Astra TridentとKubernetesのオブジェクトを自動的に処理し ます。これにより、Astra Tridentはダウンタイムなしでアップグレードをサポートできます。 ["](https://kubernetes.io/docs/tutorials/kubernetes-basics/update/update-intro/)[ローリング更](https://kubernetes.io/docs/tutorials/kubernetes-basics/update/update-intro/) [新](https://kubernetes.io/docs/tutorials/kubernetes-basics/update/update-intro/)["](https://kubernetes.io/docs/tutorials/kubernetes-basics/update/update-intro/)。TridentオペレータはKubernetesクラスタと通信して次のことを行います。

- Trident Controller環境とノードデーモンセットを削除して再作成します。
- TridentコントローラポッドとTridentノードポッドを新しいバージョンに置き換えます。
	- 更新されていないノードは、残りのノードの更新を妨げません。
	- ボリュームをマウントできるのは、Trident Node Podを実行しているノードだけです。

KubernetesクラスタのAstra Tridentアーキテクチャの詳細については、 ["Astra Trident](https://docs.netapp.com/ja-jp/trident-2402/trident-managing-k8s/trident-concepts/intro.html#astra-trident-architecture)[のアーキ](https://docs.netapp.com/ja-jp/trident-2402/trident-managing-k8s/trident-concepts/intro.html#astra-trident-architecture)  $\circledS$ [テクチャ](https://docs.netapp.com/ja-jp/trident-2402/trident-managing-k8s/trident-concepts/intro.html#astra-trident-architecture)["](https://docs.netapp.com/ja-jp/trident-2402/trident-managing-k8s/trident-concepts/intro.html#astra-trident-architecture)。

オペレータのアップグレードワークフロー

Tridentオペレータを使用してアップグレードを開始すると、次の処理が実行されます。

- 1. Trident演算子\*:
	- a. 現在インストールされているAstra Tridentのバージョン(version\_n\_)を検出します。
	- b. CRD、RBAC、Trident SVCなど、すべてのKubernetesオブジェクトを更新
	- c. version\_n\_用のTrident Controller環境を削除します。
	- d. version\_n+1\_用のTrident Controller環境を作成します。
- 2. \* Kubernetes \*は、 n+1 用にTridentコントローラポッドを作成します。
- 3. Trident演算子\*:
	- a. \_n\_のTridentノードデーモンセットを削除します。オペレータは、Node Podが終了するのを待たな い。
	- b. n+1 のTridentノードデーモンセットを作成します。
- 4. \* Kubernetes \* Trident Node Pod\_n\_を実行していないノードにTridentノードポッドを作成します。これに より、1つのノードに複数のTrident Node Pod(バージョンに関係なく)が存在することがなくなります。

### <span id="page-3-0"></span>**Trident Operator**または**Helm**を使用して**Astra Trident**のインス トールをアップグレード

Astra Tridentは、Tridentオペレータを使用して手動またはHelmを使用してアップグレー ドできます。Tridentオペレータのインストール環境から別のTridentオペレータのインス トール環境へのアップグレード、または tridentctl Tridentオペレータバージョンへの インストールレビュー ["](https://docs.netapp.com/ja-jp/trident-2402/trident-managing-k8s/upgrade-trident.html#select-an-upgrade-method)[アップグレード方法を選択します](https://docs.netapp.com/ja-jp/trident-2402/trident-managing-k8s/upgrade-trident.html#select-an-upgrade-method)["](https://docs.netapp.com/ja-jp/trident-2402/trident-managing-k8s/upgrade-trident.html#select-an-upgrade-method) Tridentオペレータのインスト ールをアップグレードする前に

手動インストールのアップグレード

クラスタを対象としたTridentオペレータインストールから、クラスタを対象とした別のTridentオペレータイ ンストールにアップグレードできます。すべてのAstra Tridentバージョン21.01以降では、クラスタを対象と した演算子を使用します。

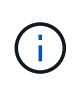

ネームスペースを対象としたオペレータ(バージョン20.07~20.10)を使用してインストールさ れたAstra Tridentからアップグレードするには、次のアップグレード手順を使用してください : ["](https://docs.netapp.com/ja-jp/trident-2402/earlier-versions.html)[インストールされているバージョン](https://docs.netapp.com/ja-jp/trident-2402/earlier-versions.html)["](https://docs.netapp.com/ja-jp/trident-2402/earlier-versions.html) 実績があります。

このタスクについて

Tridentにはバンドルファイルが用意されています。このファイルを使用して、オペレータをインストールした り、Kubernetesバージョンに対応する関連オブジェクトを作成したりできます。

- クラスタでKubernetes 1.24以前を実行している場合は、を使用します ["Bundle\\_pre\\_1\\_25.yaml"](https://github.com/NetApp/trident/tree/stable/v24.02/deploy/bundle_pre_1_25.yaml)。
- クラスタでKubernetes 1.25以降を実行している場合は、を使用します ["bundle\\_post\\_1\\_25.yaml"](https://github.com/NetApp/trident/tree/stable/v24.02/deploy/bundle_post_1_25.yaml)。

作業を開始する前に

を実行しているKubernetesクラスタを使用していることを確認します ["](https://docs.netapp.com/ja-jp/trident-2402/trident-get-started/requirements.html)[サポートされる](https://docs.netapp.com/ja-jp/trident-2402/trident-get-started/requirements.html)[Kubernetes](https://docs.netapp.com/ja-jp/trident-2402/trident-get-started/requirements.html)[バージョ](https://docs.netapp.com/ja-jp/trident-2402/trident-get-started/requirements.html) [ン](https://docs.netapp.com/ja-jp/trident-2402/trident-get-started/requirements.html)["](https://docs.netapp.com/ja-jp/trident-2402/trident-get-started/requirements.html)。

#### 手順

1. Astra Tridentのバージョンを確認します。

./tridentctl -n trident version

2. 現在の Astra Trident インスタンスのインストールに使用した Trident オペレータを削除たとえば、23.07か らアップグレードする場合は、次のコマンドを実行します。

```
kubectl delete -f 23.07.0/trident-installer/deploy/<bundle.yaml> -n
trident
```
3. を使用して初期インストールをカスタマイズした場合 TridentOrchestrator 属性を編集できます TridentOrchestrator インストールパラメータを変更するオブジェクト。これには、ミラーリングさ れたTridentおよびCSIイメージレジストリをオフラインモードに指定したり、デバッグログを有効にした り、イメージプルシークレットを指定したりするための変更が含まれます。

4. 環境に応じた適切なバンドルYAMLファイルを使用してAstra Tridentをインストールします(\_YAML <bundle.yaml>\_は

bundle pre 1 25.yaml または bundle post 1 25.yaml 使用しているKubernetesのバージョンに 基づきます。たとえば、Astra Trident 24.02をインストールする場合は、次のコマンドを実行します。

```
kubectl create -f 24.02.0/trident-installer/deploy/<bundle.yaml> -n
trident
```
### **Helm**インストールのアップグレード

Astra Trident Helmのインストールをアップグレードできます。

 $(\cdot |)$ 

Astra TridentがインストールされているKubernetesクラスタを1.24から1.25以降にアップグレ ードする場合は、value.yamlを更新して設定する必要があります excludePodSecurityPolicy 終了: true または、を追加します --set

excludePodSecurityPolicy=true に移動します helm upgrade コマンドを実行してから クラスタをアップグレードしてください。

手順

- 1. あなたの場合 ["Helm](https://docs.netapp.com/ja-jp/trident-2402/trident-get-started/kubernetes-deploy-helm.html#deploy-the-trident-operator-and-install-astra-trident-using-helm)[を使用した](https://docs.netapp.com/ja-jp/trident-2402/trident-get-started/kubernetes-deploy-helm.html#deploy-the-trident-operator-and-install-astra-trident-using-helm)[Astra Trident](https://docs.netapp.com/ja-jp/trident-2402/trident-get-started/kubernetes-deploy-helm.html#deploy-the-trident-operator-and-install-astra-trident-using-helm)[のインストール](https://docs.netapp.com/ja-jp/trident-2402/trident-get-started/kubernetes-deploy-helm.html#deploy-the-trident-operator-and-install-astra-trident-using-helm)["](https://docs.netapp.com/ja-jp/trident-2402/trident-get-started/kubernetes-deploy-helm.html#deploy-the-trident-operator-and-install-astra-trident-using-helm)を使用できます。 helm upgrade trident netapp-trident/trident-operator --version 100.2402.0 1つの手順でアップグレードできま す。Helmリポジトリを追加しなかった場合、またはHelmリポジトリを使用してアップグレードできない 場合は、次の手順を実行します。
	- a. 次のサイトからAstra Tridentの最新リリースをダウンロードしてください: ["GitHub](https://github.com/NetApp/trident/releases/latest) [の](https://github.com/NetApp/trident/releases/latest) Assets section[を参照してください](https://github.com/NetApp/trident/releases/latest)["](https://github.com/NetApp/trident/releases/latest)。
	- b. を使用します helm upgrade コマンドを入力します trident-operator-24.02.0.tgz アップグ レード後のバージョンが反映されます。

helm upgrade <name> trident-operator-24.02.0.tgz

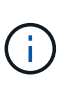

初期インストール時にカスタムオプションを設定した場合(TridentイメージとCSIイメ ージのプライベートなミラーレジストリの指定など)は、 helm upgrade コマンド --set これらのオプションがupgradeコマンドに含まれるようにするため、それらのオ プションの値をdefaultにリセットします。

- 2. を実行します helm list グラフとアプリのバージョンが両方ともアップグレードされていることを確認 します。を実行します tridentctl logs デバッグメッセージを確認します。
- からのアップグレード tridentctl **Trident**オペレータへのインストール

からTridentの最新リリースにアップグレードできます tridentctl インストール:既存のバックエンド とPVCは自動的に使用可能になります。

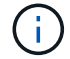

インストール方法を切り替える前に、 ["](https://docs.netapp.com/ja-jp/trident-2402/trident-get-started/kubernetes-deploy.html#moving-between-installation-methods)[インストール方法を切り替える](https://docs.netapp.com/ja-jp/trident-2402/trident-get-started/kubernetes-deploy.html#moving-between-installation-methods)["](https://docs.netapp.com/ja-jp/trident-2402/trident-get-started/kubernetes-deploy.html#moving-between-installation-methods)。

#### 手順

1. 最新の Astra Trident リリースをダウンロード

```
# Download the release required [24.020.0]
mkdir 24.02.0
cd 24.02.0
wget
https://github.com/NetApp/trident/releases/download/v24.02.0/trident-
installer-24.02.0.tar.gz
tar -xf trident-installer-24.02.0.tar.gz
cd trident-installer
```
2. を作成します tridentorchestrator マニフェストからのCRD。

```
kubectl create -f
deploy/crds/trident.netapp.io_tridentorchestrators_crd_post1.16.yaml
```
3. クラスタを対象としたオペレータを同じネームスペースに導入します。

```
kubectl create -f deploy/<br/>bundle-name.yaml>
serviceaccount/trident-operator created
clusterrole.rbac.authorization.k8s.io/trident-operator created
clusterrolebinding.rbac.authorization.k8s.io/trident-operator created
deployment.apps/trident-operator created
podsecuritypolicy.policy/tridentoperatorpods created
#Examine the pods in the Trident namespace
NAME READY STATUS RESTARTS AGE
trident-controller-79df798bdc-m79dc 6/6 Running 0 150d
trident-node-linux-xrst8 2/2 Running 0 150d
trident-operator-5574dbbc68-nthjv 1/1 Running 0 1m30s
```
4. を作成します TridentOrchestrator Astra Tridentのインストール用にCR。

```
cat deploy/crds/tridentorchestrator cr.yaml
apiVersion: trident.netapp.io/v1
kind: TridentOrchestrator
metadata:
   name: trident
spec:
   debug: true
   namespace: trident
kubectl create -f deploy/crds/tridentorchestrator cr.yaml
#Examine the pods in the Trident namespace
NAME READY STATUS RESTARTS AGE
trident-csi-79df798bdc-m79dc 6/6 Running 0 1m
trident-csi-xrst8 2/2 Running 0 1m
trident-operator-5574dbbc68-nthjv 1/1 Running 0 5m41s
```
5. Tridentが目的のバージョンにアップグレードされたことを確認

```
kubectl describe torc trident | grep Message -A 3
Message: Trident installed
Namespace: trident
Status: Installed
Version: v24.02.0
```
Copyright © 2024 NetApp, Inc. All Rights Reserved. Printed in the U.S.このドキュメントは著作権によって保 護されています。著作権所有者の書面による事前承諾がある場合を除き、画像媒体、電子媒体、および写真複 写、記録媒体、テープ媒体、電子検索システムへの組み込みを含む機械媒体など、いかなる形式および方法に よる複製も禁止します。

ネットアップの著作物から派生したソフトウェアは、次に示す使用許諾条項および免責条項の対象となりま す。

このソフトウェアは、ネットアップによって「現状のまま」提供されています。ネットアップは明示的な保 証、または商品性および特定目的に対する適合性の暗示的保証を含み、かつこれに限定されないいかなる暗示 的な保証も行いません。ネットアップは、代替品または代替サービスの調達、使用不能、データ損失、利益損 失、業務中断を含み、かつこれに限定されない、このソフトウェアの使用により生じたすべての直接的損害、 間接的損害、偶発的損害、特別損害、懲罰的損害、必然的損害の発生に対して、損失の発生の可能性が通知さ れていたとしても、その発生理由、根拠とする責任論、契約の有無、厳格責任、不法行為(過失またはそうで ない場合を含む)にかかわらず、一切の責任を負いません。

ネットアップは、ここに記載されているすべての製品に対する変更を随時、予告なく行う権利を保有します。 ネットアップによる明示的な書面による合意がある場合を除き、ここに記載されている製品の使用により生じ る責任および義務に対して、ネットアップは責任を負いません。この製品の使用または購入は、ネットアップ の特許権、商標権、または他の知的所有権に基づくライセンスの供与とはみなされません。

このマニュアルに記載されている製品は、1つ以上の米国特許、その他の国の特許、および出願中の特許によ って保護されている場合があります。

権利の制限について:政府による使用、複製、開示は、DFARS 252.227-7013(2014年2月)およびFAR 5252.227-19(2007年12月)のRights in Technical Data -Noncommercial Items(技術データ - 非商用品目に関 する諸権利)条項の(b)(3)項、に規定された制限が適用されます。

本書に含まれるデータは商用製品および / または商用サービス(FAR 2.101の定義に基づく)に関係し、デー タの所有権はNetApp, Inc.にあります。本契約に基づき提供されるすべてのネットアップの技術データおよび コンピュータ ソフトウェアは、商用目的であり、私費のみで開発されたものです。米国政府は本データに対 し、非独占的かつ移転およびサブライセンス不可で、全世界を対象とする取り消し不能の制限付き使用権を有 し、本データの提供の根拠となった米国政府契約に関連し、当該契約の裏付けとする場合にのみ本データを使 用できます。前述の場合を除き、NetApp, Inc.の書面による許可を事前に得ることなく、本データを使用、開 示、転載、改変するほか、上演または展示することはできません。国防総省にかかる米国政府のデータ使用権 については、DFARS 252.227-7015(b)項(2014年2月)で定められた権利のみが認められます。

#### 商標に関する情報

NetApp、NetAppのロゴ、<http://www.netapp.com/TM>に記載されているマークは、NetApp, Inc.の商標です。そ の他の会社名と製品名は、それを所有する各社の商標である場合があります。